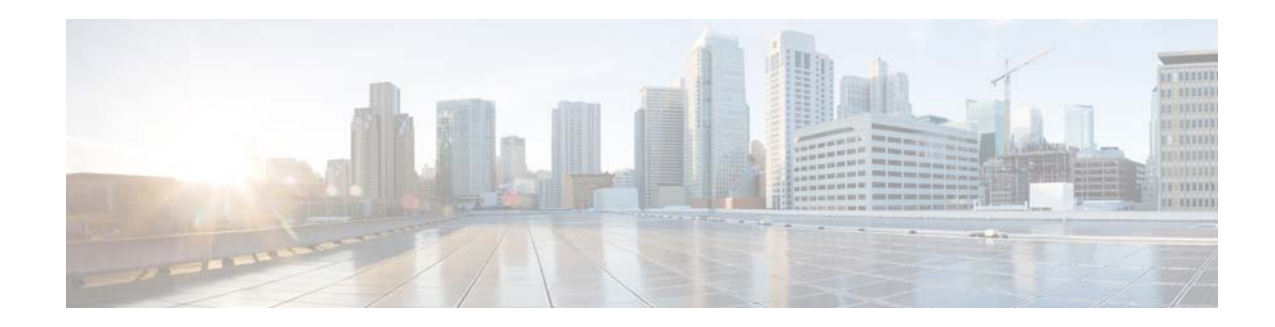

# **Cisco Prime Network Services Controller 3.0.2 Release Notes**

#### **September 19, 2019**

These release notes contain the following sections for the Cisco Prime Network Services Controller 3.0.2 (Prime Network Services Controller 3.0.2) release:

- **•** [New and Changed Information, page 1](#page-0-0)
- **•** [Introduction, page 2](#page-1-0)
- **•** [Requirements, page 3](#page-2-0)
- **•** [Performance and Scalability, page 6](#page-5-0)
- **•** [New Features, page 7](#page-6-0)
- **•** [Important Notes, page 9](#page-8-0)
- **•** [Open Bugs, page 12](#page-11-0)
- **•** [Using the Bug Search Tool, page 12](#page-11-1)
- **•** [Related Documentation, page 13](#page-12-0)
- **•** [Accessibility Features in Prime Network Services Controller 3.0.2, page 13](#page-12-1)
- **•** [Obtaining Documentation and Submitting a Service Request, page 13](#page-12-2)

## <span id="page-0-1"></span><span id="page-0-0"></span>**New and Changed Information**

[Table 1](#page-0-1) describes information that has been added or changed since the initial release of this document.

*Table 1 New and Changed Information*

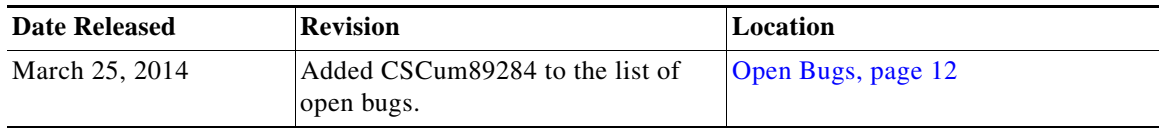

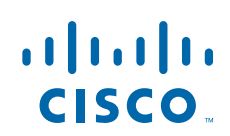

| <b>Date Released</b> | <b>Revision</b>                                        | Location             |
|----------------------|--------------------------------------------------------|----------------------|
| November $6, 2013$   | Updated support information for<br>Amazon Marketplace. | New Features, page 7 |
| October 16, 2013     | Initial release.                                       |                      |

*Table 1 New and Changed Information (continued)*

## <span id="page-1-0"></span>**Introduction**

Prime Network Services Controller is the primary management element for Cisco Nexus 1000V (Nexus 1000V) Series Virtual Switches and Services. Working together, they enable a transparent, scalable, and automation-centric network management solution for virtualized data center and hybrid cloud environments. Nexus 1000V switches and services deliver a highly secure multi-tenant environment by adding virtualization intelligence to the data center network. These virtual switches are built to scale for cloud networks. Support for Virtual Extensible LAN (VXLAN) helps enable a highly scalable LAN segmentation and broader virtual machine (VM) mobility.

Prime Network Services Controller enables the centralized management of Cisco virtual services to be performed by an administrator through its GUI or programmatically through its XML API. Prime Network Services Controller is built on an information-model architecture in which each managed device is represented by its subcomponents (or *objects*), which are parametrically defined. This model-centric approach enables a flexible and simple mechanism for provisioning and securing virtualized infrastructure using Cisco VSG (VSG) and Cisco ASA 1000V (ASA 1000V) Cloud Firewall virtual security services.

[Table 2](#page-1-1) details the primary features and benefits of Prime Network Services Controller.

For information on new features included in this release, see [New Features, page 7.](#page-6-0)

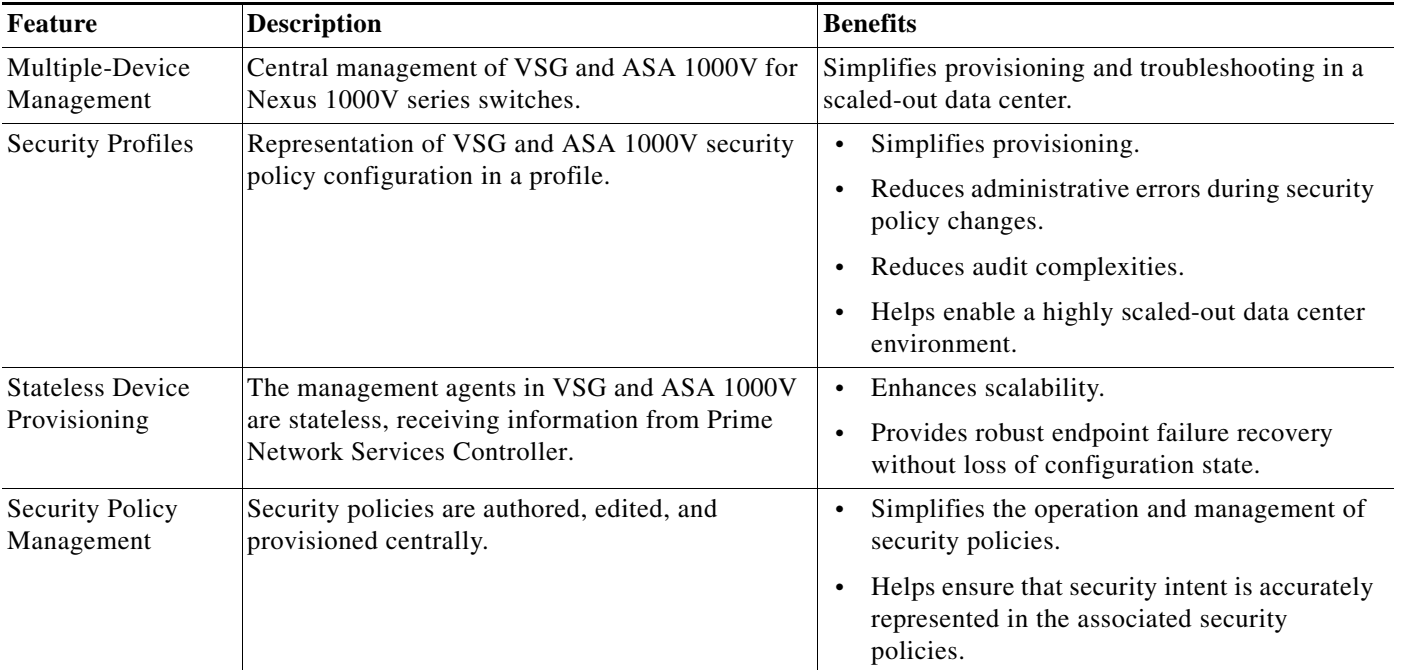

#### <span id="page-1-1"></span>*Table 2 Features and Benefits*

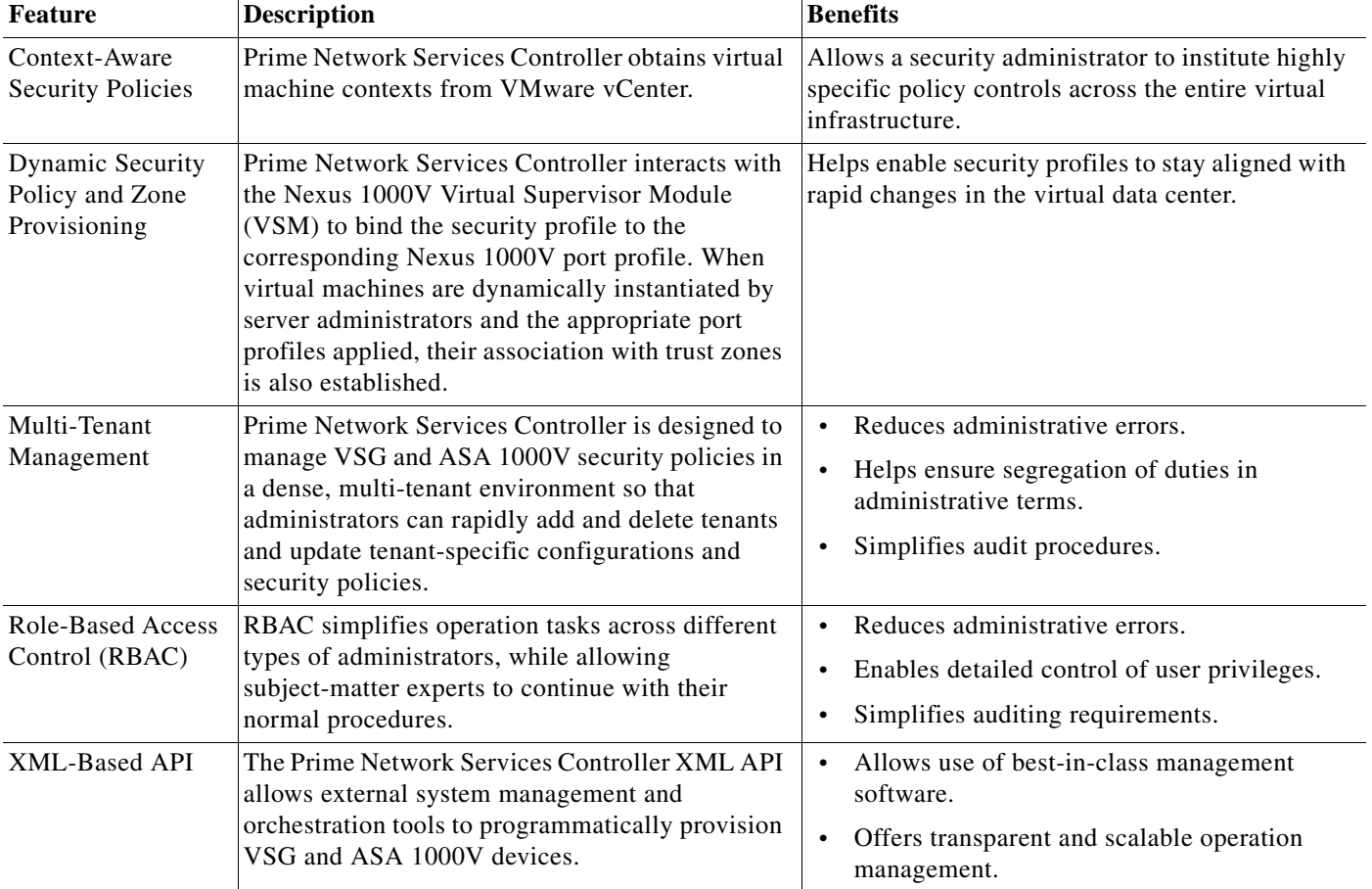

#### *Table 2 Features and Benefits (continued)*

# <span id="page-2-0"></span>**Requirements**

The following tables identify Prime Network Services Controller 3.0.2 requirements:

- **•** [Table 3—Prime Network Services Controller System Requirements](#page-2-1)
- **•** [Table 4—Hypervisor Requirements](#page-3-0)
- **•** [Table 5—Web-Based GUI Client Requirements](#page-4-0)
- **•** [Table 6—Prime Network Services Controller Firewall Ports Requiring Access](#page-4-1)
- **•** [Table 7—Ports to Access Amazon AWS](#page-4-2)

<span id="page-2-1"></span>*Table 3 Prime Network Services Controller System Requirements*

| Requirement              | <b>Description</b> |
|--------------------------|--------------------|
| <b>Virtual Appliance</b> |                    |
| <b>Four Virtual CPUs</b> | 1.5 GHz            |
| Memory                   | 4 GB RAM           |

| Requirement                                  | <b>Description</b>                                                                                                    |  |
|----------------------------------------------|----------------------------------------------------------------------------------------------------|--|
| Disk Space                                   | One of the following, depending on InterCloud<br>functionality:                                                                                                |  |
|                                              | With InterCloud functionality, 220 GB on<br>$\bullet$<br>shared network file storage (NFS) or storage<br>area network (SAN) in the following<br>configuration: |  |
|                                              | $-$ Disk 1 $-20$ GB                                                                                                    |  |
|                                              | $-$ Disk 2-200 GB                                                                                                    |  |
|                                              | Without InterCloud functionality, 40 GB on<br>$\bullet$<br>shared NFS or SAN in the following<br>configuration:                                                |  |
|                                              | $-$ Disk 1 $-20$ GB                                                                                                    |  |
|                                              | Disk 2—20 GB                                                                                                    |  |
| Management Interface                         | One management network interface.                                                                                                    |  |
| Processor                                    | x86 Intel or AMD server with 64-bit processor<br>listed in the VMware compatibility matrix                                                                     |  |
| <b>Interfaces and Protocols</b>              |                                                                                                    |  |
| <b>HTTP/HTTPS</b>                            |                                                                                                    |  |
| <b>Lightweight Directory Access Protocol</b> |                                                                                                    |  |
| <b>Intel VT</b>                              |                                                                                                    |  |
| Intel Virtualization Technology (VT)         | Enabled in the BIOS                                                                                                    |  |

*Table 3 Prime Network Services Controller System Requirements (continued)*

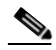

Note For information about PNSC upgrade path, see the latest [Cisco PNSC Upgrade Matrix](https://www.cisco.com/c/en/us/td/docs/net_mgmt/prime/network_services_controller/3-5-1a/release_notes/b_CiscoPrimeNetworkServicesController_351a_ReleaseNotes.html#id_78521).

#### **Hypervisor Requirements**

Prime Network Services Controller is a multi-hypervisor virtual appliance that can be deployed on either VMware vSphere or Microsoft Hyper-V Server 2012 (Hyper-V Hypervisor):

- **•** See the [VMware Compatibility Guide](http://www.vmware.com/resources/compatibility/search.php) to verify that VMware supports your hardware platform.
- **•** See the [Windows Server Catalog](message URL http://www.windowsservercatalog.com/) to verify that Microsoft Hyper-V supports your hardware platform.

#### <span id="page-3-0"></span>*Table 4 Hypervisor Requirements*

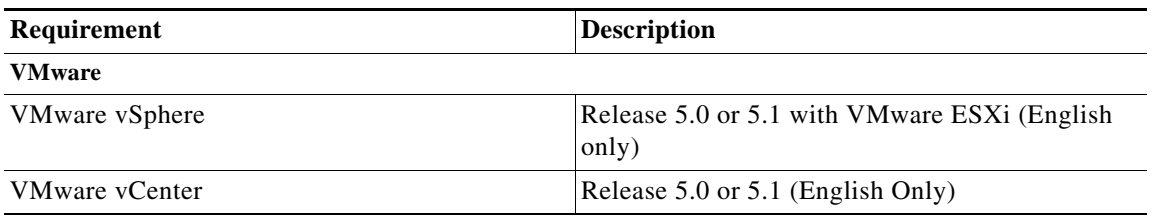

#### *Table 4 Hypervisor Requirements (continued)*

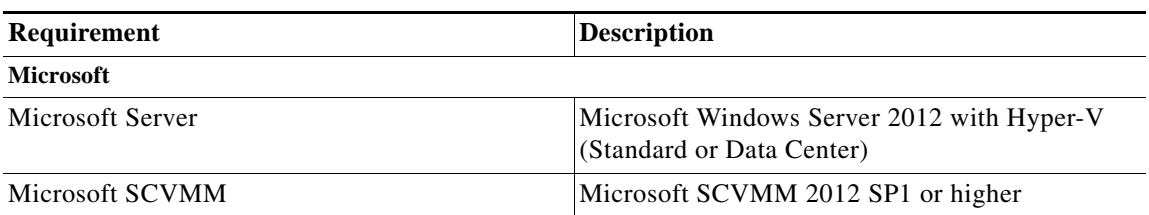

#### <span id="page-4-0"></span>*Table 5 Web-Based GUI Client Requirements*

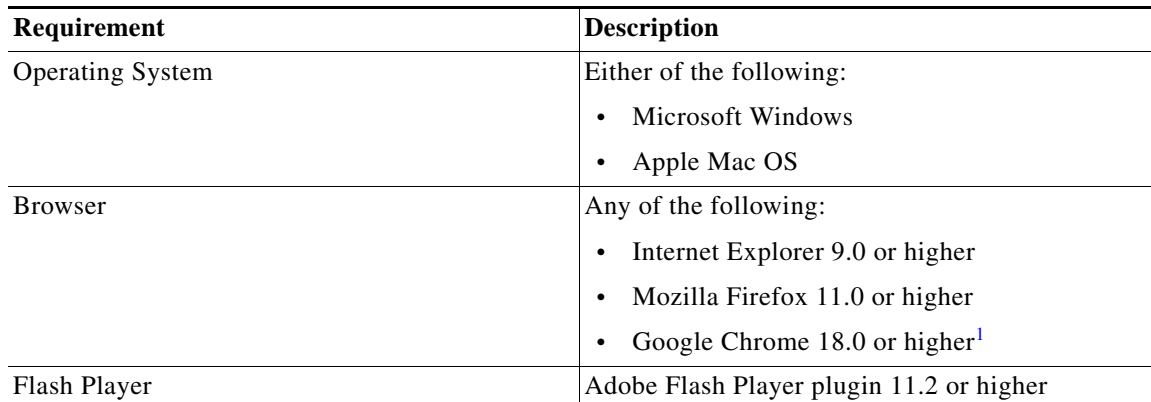

1. Before you can use Chrome with Prime Network Services Controller 3.0.2, you must first disable the Adobe Flash Players that are installed by default with Chrome. For more information, see [Configuring Chrome for Use with Prime Network](#page-5-1)  [Services Controller, page 6.](#page-5-1)

#### <span id="page-4-1"></span>*Table 6 Prime Network Services Controller Firewall Ports Requiring Access*

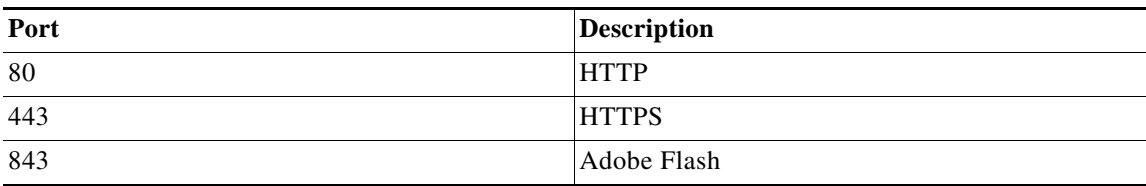

[Table 7](#page-4-2) lists the ports that must be enabled to access the Amazon Web Services (AWS) public IP address ranges listed at [https://forums.aws.amazon.com/ann.jspa?annID=1701.](message URL https://forums.aws.amazon.com/ann.jspa?annID=1701)

#### <span id="page-4-2"></span>*Table 7 Ports to Access Amazon AWS*

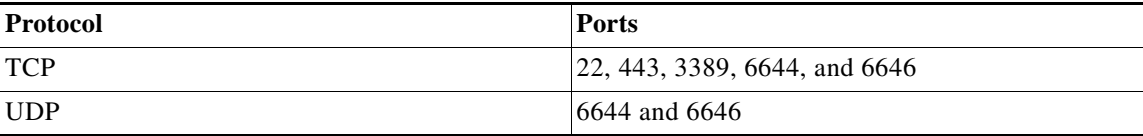

## <span id="page-5-1"></span>**Configuring Chrome for Use with Prime Network Services Controller**

To use Chrome with Prime Network Services Controller, you must disable the Adobe Flash Players that are installed by default with Chrome.

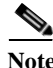

**Note** You must perform this procedure each time your client machine reboots. Chrome automatically enables the Adobe Flash Players when the system on which it is running reboots.

- **Step 1** In the Chrome URL field, enter **chrome://plugins**.
- **Step 2** Click **Details**.
- **Step 3** Locate the Adobe Flash Player plugins, and disable each one.
- **Step 4** Download and install Adobe Flash Player version 11.6.602.180.
- **Step 5** Close and reopen Chrome before logging in to Prime Network Services Controller.

## <span id="page-5-2"></span><span id="page-5-0"></span>**Performance and Scalability**

[Table 8](#page-5-2) lists the performance and scalability data for Prime Network Services Controller.

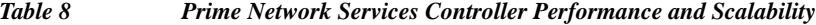

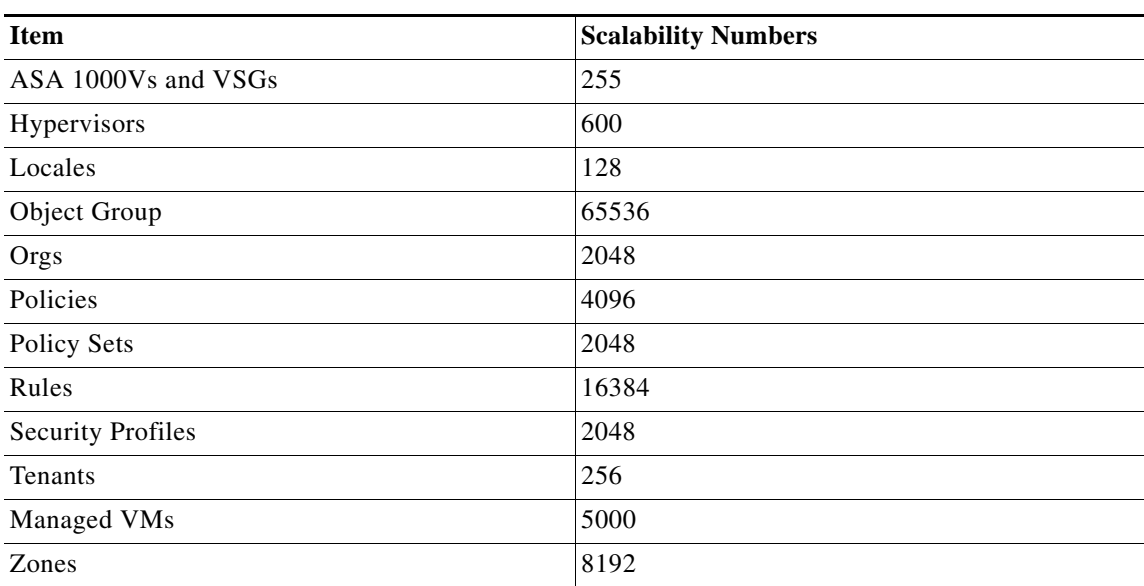

# <span id="page-6-0"></span>**New Features**

[Table 9](#page-6-1) describes the new features available in Prime Network Services Controller 3.0.2.

<span id="page-6-1"></span>*Table 9 New Features in Prime Network Services Controller 3.0.2*

| <b>Feature</b>             | <b>Description</b>                                                                                                    |
|----------------------------|----------------------------------------------------------------------------------------------------|
| Amazon Marketplace support | The Amazon Marketplace feature is not supported in Prime Network<br><b>Note</b><br>Services Controller 3.0.2.                                                                                        |
|                            | Support for Amazon Marketplace provides the following benefits associated<br>with creating an InterCloud link:                                                                                       |
|                            | Access to Amazon Marketplace is provided via the Add InterCloud Link<br>wizard.                                                                                                    |
|                            | You can view and optionally purchase the number of cloud VM licenses<br>that you need.                                                                                                    |
|                            | You can easily install an InterCloud Switch template from Amazon<br>Marketplace.                                                                                                    |
|                            | The time required to create an InterCloud link is significantly reduced.                                                                                                    |
|                            | Amazon Marketplace manages the purchase and automatically charges the<br>associated Amazon provider account.                                                                                         |
|                            | Amazon tracks the available number of cloud VMs as cloud VMs are<br>instantiated.                                                                                                    |
| Bundle import of images    | To improve usability and simplify the process of creating an InterCloud link,<br>Prime Network Services Controller enables you to import a single zipped file<br>that contains the following images: |
|                            | InterCloud Extender image<br>$\bullet$                                                                                                    |
|                            | InterCloud Switch image                                                                                                    |
|                            | • Cloud VM driver images                                                                                                    |
|                            | After the zipped file is imported, Prime Network Services Controller<br>automatically places the zipped files in the correct locations and populates the<br>InterCloud Link Wizard with the images.  |
|                            | This feature helps ensure that you always have the compatible images available<br>for creating InterCloud links and instantiating cloud VMs.                                                         |

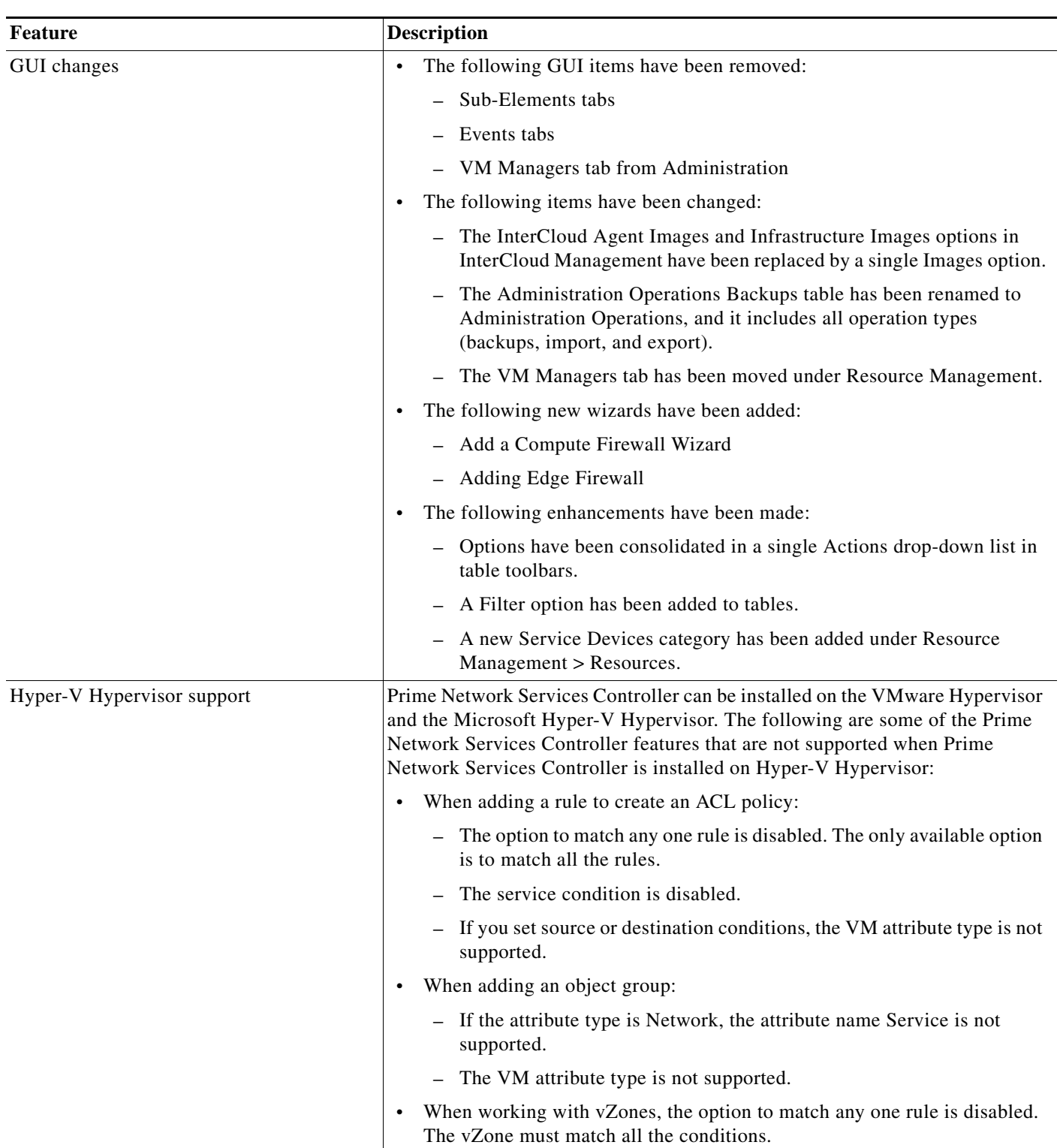

#### *Table 9 New Features in Prime Network Services Controller 3.0.2 (continued)*

 $\blacksquare$ 

| <b>Feature</b>                                        | <b>Description</b>                                                                                                    |
|-------------------------------------------------------|----------------------------------------------------------------------------------------------------|
| Multi-tenancy                                         | Prime Network Services Controller adds a new role named tenant-admin. Users<br>with tenant-admin role can see only those objects and resources related to the<br>tenants with which they are associated. They cannot see the policies, resources,<br>or logs of other tenants. |
|                                                       | Only users with the admin role can add users with the tenant-admin role, and<br>they must associate the user with the tenant-admin role with a locale and<br>organization.                                                                                                    |
|                                                       | The tenant-admin role has the following privileges:                                                                                                    |
|                                                       | Policy management                                                                                                    |
|                                                       | Resource configuration (except tenant addition or deletion)<br>٠                                                                                                    |
|                                                       | Tenant management                                                                                                    |
| Service VM instantiation and life cycle<br>management | Resources are available from a new Service Devices category and from the<br>Virtual Supervisor Modules (Resources Management > Resources).                                                                                                    |
|                                                       | A new Images option enables you to import service images to use for<br>instantiating compute and edge firewalls.                                                                                                    |
|                                                       | You now have the option to import new image versions.<br>$\bullet$                                                                                                    |
| InterCloud VPC-based security (IP groups)             | Access to cloud VMs is limited to IP addresses identified in one or more IP<br>groups for each Virtual Private Cloud (VPC).                                                                                                    |

*Table 9 New Features in Prime Network Services Controller 3.0.2 (continued)*

## <span id="page-8-0"></span>**Important Notes**

The following topics provide important information for using Prime Network Services Controller:

- **•** [Cloned Linux Virtual Machines, page 9](#page-8-1)
- **•** [Creating Multiple Templates, page 10](#page-9-0)
- **•** [Editing Firewall Interfaces, page 10](#page-9-1)
- **•** [Prerequisites for Migrating Windows VMs, page 10](#page-9-2)
- **•** [Searching with Special Characters, page 11](#page-10-0)
- **•** [Changing DNS Name Repeatedly Stops Cloud Provider Manager, page 11](#page-10-1)
- **•** [Warnings of Outdated OpenSSH and Potential Security Vulnerability, page 11](#page-10-2)
- **•** [User Account Password Expiration, page 11](#page-10-3)

### <span id="page-8-1"></span>**Cloned Linux Virtual Machines**

When virtual machines are cloned, new MAC addresses are assigned. This causes a MAC address mismatch between the virtual machine settings and the Linux Guest OS. If you encounter this situation, the following message is displayed:

The Guest OS either does not contain interface configuration for the VM NICs or the interfaces are explicitly disabled.

For information on how to resolve the MAC address mismatch, see the [VMware Knowledge Base.](http://kb.vmware.com/selfservice/microsites/search.do?language=en_US&cmd=displayKC&externalId=2002767)

### <span id="page-9-0"></span>**Creating Multiple Templates**

We recommend that you create no more than three templates simultaneously. This limitation applies to creating templates using either of the following methods or a combination of these methods:

- **•** Creating a template from an Amazon Machine Image (AMI).
- **•** Creating a template by migrating a VM from the enterprise data center.

### <span id="page-9-1"></span>**Editing Firewall Interfaces**

We recommend that you do not edit the data interfaces of compute or edge firewalls. Changing the data interface via the Prime Network Services Controller GUI will stop communications between the Cisco Nexus 1000V VEM link and the firewall, and thereby stop vPath traffic.

If you change the data interfaces of compute or edge firewalls via the Prime Network Services Controller GUI, make the appropriate configuration changes on the Nexus 1000V.

### <span id="page-9-2"></span>**Prerequisites for Migrating Windows VMs**

This topic details the prerequisites that must be met before you perform either of the following procedures:

- **•** Migrate an existing Windows VM from VMware vCenter to the cloud.
- **•** Create an AMI image from a Windows VM and import it into Prime Network Services Controller.

Before migrating a Windows VM, do the following:

- **•** Disable automatic logon.
- **•** Ensure the following:
	- **–** Network interfaces are enabled.
	- **–** The DHCP client service is enabled and running.
	- **–** The Windows Firewall allows the following InterCloud ports: 22 (TCP), 3389 (TCP), and 6644 (TCP and UDP).
	- **–** There is no security software or firewall that can prevent network connectivity.
- **•** Disable any service or application on the VM that uses port 22.
- **•** If the Windows VM is joined to a domain, confirm the following:
	- **–** No domain policies exist that prohibit device driver installation for network interface devices.
	- **–** Trusted publisher policies do not prohibit installation of Cisco's certificate into the system.

Although it is rare for such policies to be set, check with the Windows Enterprise Domain Administrator if you are uncertain.

- **•** Shut down the Windows VM properly:
	- **–** Before using the Windows VM to create an AMI image, confirm that the Windows VM was shut down properly.
	- **–** If you are migrating a Windows VM to the cloud, Prime Network Services Controller will shut down the VM if VMware Tools is installed on the VM. If VMware Tools is not installed on the VM, power down the Windows VM before initiating the migration.
- **•** Enable Remote Desktop Protocol (RDP) on the source machine.
- **•** We recommend that you install the Windows hotfix available at <http://support.microsoft.com/kb/2528507>for crash dump support in case the driver crashes.

### <span id="page-10-0"></span>**Searching with Special Characters**

Searching for organization names will not work if the organization names include special characters.

### <span id="page-10-1"></span>**Changing DNS Name Repeatedly Stops Cloud Provider Manager**

If you change the DNS name four or more times, Cloud Provider Manager stops working. If this occurs, log in to the Prime Network Services Controller server via the CLI and enter the following commands: nsc# **connect local-mgmt** nsc(local-mgmt)# **service restart**

### <span id="page-10-2"></span>**Warnings of Outdated OpenSSH and Potential Security Vulnerability**

If you run a security scan against Prime Network Services Controller, the scan results in false OpenSSH security vulnerability warnings. Red Hat Enterprise Linux has verified that these issues do not pose security vulnerabilities. For more information, see the following URLs:

- **•** <http://web.nvd.nist.gov/view/vuln/detail?vulnId=CVE-2007-2243>
- **•** <http://web.nvd.nist.gov/view/vuln/detail?vulnId=CVE-2007-4752>
- **•** <http://web.nvd.nist.gov/view/vuln/detail?vulnId=CVE-2007-0726>
- **•** <http://web.nvd.nist.gov/view/vuln/detail?vulnId=CVE-2006-5794>
- **•** <http://web.nvd.nist.gov/view/vuln/detail?vulnId=CVE-2006-4925>
- **•** <http://web.nvd.nist.gov/view/vuln/detail?vulnId=CVE-2008-4109>
- <http://web.nvd.nist.gov/view/vuln/detail?vulnId=CVE-2006-5229>
- **•** <http://web.nvd.nist.gov/view/vuln/detail?vulnId=CVE-2006-5052>
- **•** <http://web.nvd.nist.gov/view/vuln/detail?vulnId=CVE-2006-5051>
- **•** <http://web.nvd.nist.gov/view/vuln/detail?vulnId=CVE-2006-4925>
- **•** <http://web.nvd.nist.gov/view/vuln/detail?vulnId=CVE-2006-4924>

### <span id="page-10-3"></span>**User Account Password Expiration**

When adding a user account, the administrator can choose to expire the account password and select the date on which it expires. When the expiration date is reached, the account is disabled and the user cannot log in to Prime Network Services Controller until a user with administrator privileges extends the expiration date.

# <span id="page-11-0"></span>**Open Bugs**

[Table 10](#page-11-2) lists open bugs in Prime Network Services Controller 3.0.2.

<span id="page-11-2"></span>*Table 10 Open Bugs in Prime Network Services Controller 3.0.2*

| <b>Bug ID</b>     | <b>Description</b>                                                                                                    |
|-------------------|----------------------------------------------------------------------------------------------------|
| <b>CSCuh42121</b> | Upon rare occasions, after rebooting Prime Network Services Controller, you might see a UCSSH log file<br>that indicates that the UCSSH process has stopped while waiting for user input. Prime Network Services<br>Controller components and processes are not affected by this situation.                                                                                                    |
| <b>CSCuh74272</b> | A port ID is not returned when the creation of a VM fails.                                                                                                    |
| <b>CSCui79010</b> | DNS entries disappear after a Windows VM is migrated to the cloud. This problem occurs when a Windows<br>VM is configured with a static IP address and then migrated to a cloud.                                                                                                    |
| <b>CSCuj03315</b> | Users cannot log into the Prime Network Services Controller GUI after upgrading from a previous release<br>or after rebooting Prime Network Services Controller.                                                                                                    |
| <b>CSCuj43151</b> | After an InterCloud Switch upgrade, no InterCloud Switch undeploy or deploy events are issued and the<br>known_hosts file is not updated. This problem occurs if the attach module command is issued on a cloud<br>VSM and the related keys in the known_hosts file are not removed when the module is detached or deleted.                                                                                                    |
| <b>CSCuj61197</b> | No error is issued if the number of cloud VMs exceeds the number of available licenses from Amazon<br>Marketplace. The cloud VMs that can be licensed are instantiated, but no message is issued to indicate that<br>not all requested cloud VMs were instantiated or that the license limit has been exceeded.                                                                                                    |
| <b>CSCuj65409</b> | After upgrading an InterCloud link in standalone mode, the InterCloud Switch is changed and a static route<br>to the InterCloud Switch is not added as expected.                                                                                                    |
| <b>CSCuj79213</b> | The Prime Network Services Controller GUI intermittently displays the error: Communication with the<br>server has failed. Try again. If it continues to fail, check the server status and log in again.                                                                                                    |
| <b>CSCuj81064</b> | When creating an InterCloud link, if you do not check the Enable HA check box in the Configure InterCloud<br>Link screen and instead continue to the Configure Network Properties screen before returning to the<br>Configure InterCloud Link screen and checking the Enable HA check box, you cannot configure high<br>availability on the link because the Configure Network Interfaces screen does not contain the fields for the<br>secondary InterCloud extender and the Next button is disabled. |
| <b>CSCum89284</b> | VSG is missing some or all protected virtual machines (VMs) and thus dropping all traffic for those VMs.                                                                                                    |

## <span id="page-11-1"></span>**Using the Bug Search Tool**

This section explains how to use the Bug Search Tool to search for a specific bug or to search for all bugs in a release.

- Step 1 Go to <http://tools.cisco.com/bugsearch>.
- **Step 2** At the Log In screen, enter your registered Cisco.com username and password, and then, click **Log In**. The Bug Search page opens.

 $\mathscr{P}$ 

**Note** If you do not have a Cisco.com username and password, you can register for them at <http://tools.cisco.com/RPF/register/register.do>.

**Step 3** To search for a specific bug, enter the bug ID in the Search For field and press **Enter**.

#### **Step 4** To search for bugs in the current release:

- **a.** In the Search For field, enter Cisco Prime Network Services Controller 3.0.2 and press **Enter**. (Leave the other fields empty.)
- **b.** When the search results are displayed, use the filter tools to find the types of bugs you are looking for. You can search for bugs by status, severity, modified date, and so forth.

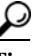

To export the results to a spreadsheet, click the **Export Results to Excel** link.

### <span id="page-12-0"></span>**Related Documentation**

See the *[Cisco Prime Network Services Controller 3.0.2 Documentation Overview](http://www.cisco.com/en/US/products/ps13213/products_documentation_roadmaps_list.html)* for a list of Prime Network Services Controller guides.

## <span id="page-12-1"></span>**Accessibility Features in Prime Network Services Controller 3.0.2**

All product documents are accessible except for images, graphics and some charts. If you would like to receive the product documentation in audio format, braille, or large print, contact accessibility@cisco.com.

## <span id="page-12-2"></span>**Obtaining Documentation and Submitting a Service Request**

For information on obtaining documentation, submitting a service request, and gathering additional information, see *What's New in Cisco Product Documentation* at: <http://www.cisco.com/en/US/docs/general/whatsnew/whatsnew.html>.

Subscribe to *What's New in Cisco Product Documentation*, which lists all new and revised Cisco technical documentation, as an RSS feed and deliver content directly to your desktop using a reader application. The RSS feeds are a free service.

This document is to be used in conjunction with the documents listed in the ["Related Documentation"](#page-12-0) section.

Cisco and the Cisco logo are trademarks or registered trademarks of Cisco and/or its affiliates in the U.S. and other countries. To view a list of Cisco trademarks, go to this URL: [www.cisco.com/go/trademarks](https://www.cisco.com/go/trademarks). Third-party trademarks mentioned are the property of their respective owners. The use of the word partner does not imply a partnership relationship between Cisco and any other company. (1721R)

Any Internet Protocol (IP) addresses used in this document are not intended to be actual addresses. Any examples, command display output, and figures included in the document are shown for illustrative purposes only. Any use of actual IP addresses in illustrative content is unintentional and coincidental.

© 2013, 2014 Cisco Systems, Inc. All rights reserved.

 $\mathbf I$ 

H

 $\mathbf l$